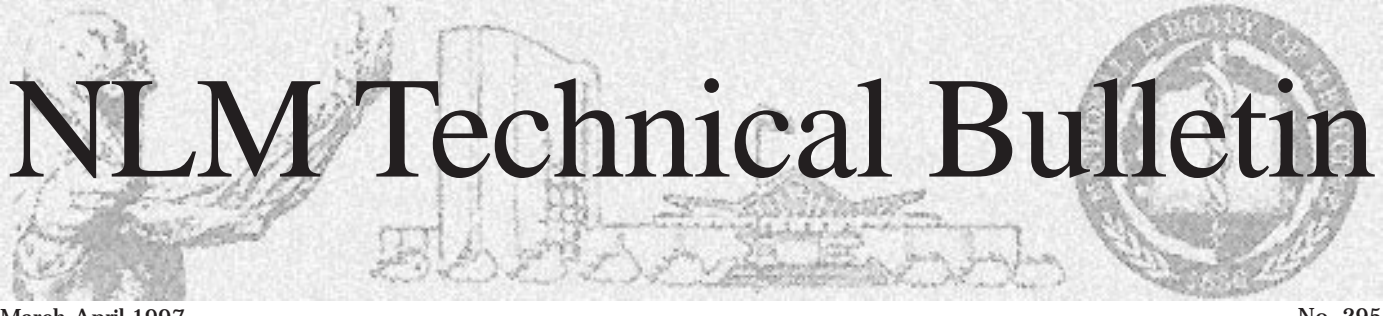

March-April 1997

No. 295

# **BIOETHICSLINE Update 1997**

The BIOETHICSLINE file was regenerated in PROFESSIONAL FAMILY RELATIONSHIP March, introducing: RETREATMENT

- Twenty-two new 1997 *Bioethics* SECULARISM<br>Thesaurus Keywords TIME FACTORS Thesaurus Keywords
- A new "empirical" Subject Caption: TRENDS EM (SC) **EM (SC)** VULNERABLE POPULATIONS
- 
- "maps" from existing Bioethics Thesaurus.

AGE FACTORS (retrospectively changed **New Subject Caption (SC)** from Age) discussions of the literature. LONG-TERM CARE METAPHOR

RETROSPECTIVE MORAL JUDGMENT TRANSGENIC ORGANISMS

• Twenty new MeSH-like Publication Types Annotations for these Keywords, including explanatory scope notes and cross • 1997 MeSH (as generated by automatic references to other terms, will appear in the "maps" from existing *Bioethics Thesaurus* 1997 edition of the *Bioethics Thesaurus*. Keywords) **Conserversity** (Order information is available at the end of this article.)

**New Keyword Descriptors** Note: Many Keywords introduced in each annual edition of the *Thesaurus* have **(KW or KWD)**<br>Following is the list of 21 new, and one previously been used as Keyword Proposed<br>Following is the list of 21 new, and one Descriptors (KWP), and thus will retrieve<br>changed, Keywords in the 1997 Bioethics som

For the second time in the history of the DNA SEQUENCES BIOETHICS file, a Subject Caption EMBRYO DISPOSITION representing a particular type of approach EMOTIONS to the study of bioethical issues has been FACULTY added retroactively to existing online GENES records by means of a search strategy GENETIC INFORMATION algorithm. In 1994, AN (SC) was introduced GENETIC MATERIALS to permit convenient retrieval of analytical GENETIC SERVICES

METATION<br>NARRATIVE ETHICS The new Subject Caption, EM (SC), is designed to retrieve empirical literature NURSING RESEARCH retrospective to 73 (YR). Its explanatory note PALLIATIVE CARE follows:

> **NLM has a new phone system and a new phone number beginning in early May 1997. See page 3 for details.**

Empirical Approach: EM (SC)

Indicates that the document cited discusses, or is an example of, the study of actual practices or the impact of practices based on direct observation, use of statistical records, interviews, or experimental methods. This Subject Caption was generated retrospectively for existing BIOETHICSLINE records using the search strategy: (KW) \*EMPIRICAL RESEARCH OR ETHNOGRAPHIC STUDIES OR EVALUATION STUDIES OR \*QUALITATIVE RESEARCH OR \*STATISTICS OR SURVEY, or by searching selected Text Word/Keyword combinations.

Figure 1, on page 4, illustrates retrieving citations indexed with the new subject caption. For a complete listing of all Subject Caption values and their definitions, consult the Bioethics Thesaurus.

Continued on page 4

#### Dolly ■ New Online Services Reference Manual (OSRM) Chapters Available ■ In this issue Articles: **1 BIOETHICSLINE Update 1997 6 Grant Programs at the National Library of Medicine 7 Search Hint: Using Proximity Searching to Locate a Complete Journal Citation Online Without Author and Title Information**  Regular Features: **2 Technical Notes**  Data Entry Update ■ 1997 NLM Invitation and MLA Meeting Reminder ■ HISTLINE Update ■ Cloning of Mammals or Hello, Meet the MEDLARS Customer Support Staff ■ New Phone System **15 Instructions for Retrieving NLM Publications in Electronic Format 15 Internet Directory**

# **Technical Notes**

## **Data Entry Update - April 8, 1997**

The National Library of Medicine (NLM) has eliminated both the MEDLINE data entry backlog and the concomitant indexing backlog. Both of these backlogs resulted from the suspension of NLM's editing and data entry contract from late February 1996 to late April 1996 by the General Services Administration Board of Contract Appeals, the Board which ruled on the protest against that contract award. The MEDLINE database mounted on MEDLARS at NLM is now current.

# **1997 NLM Invitation and MLA Meeting Reminder**

The theme of the 97th Annual Meeting of the Medical Library Association (MLA) is "Committed to Change. Ready for the Challenge." This year's meeting is being held at the Washington Convention Center in Seattle. Attendees are invited to come to Island I in the exhibit hall to visit with NLM staff and see demonstrations of various NLM products and services, including PubMed, Internet Grateful Med, and Grateful Med for Windows.

The NLM Online Users' "Lunch and Learn" session will be held on Sunday, May 25, 12:30-1:15 p.m. in Rooms 602-604. This meeting will provide an overview of developments in NLM's online services, including OLDMEDLINE, PubMed, DOCLINE and others. All attendees will receive a colorful memento from the Library.

The NLM Update will be held on Monday, May 26, 11:00 a.m.-noon, in Rooms 6A-6B. Dr. Lindberg, Director of NLM, will discuss promising new developments at the Library, including the Visible Human Project, the Human Gene Map and a new program to evaluate telemedicine products. Lois Ann Colaianni, NLM Associate Director of Library Operations, will discuss advances in this area of the Library including Relais, a streamlined system for interlibrary loan. Dr. David Lipman, Director of the Library's National Center for Biotechnology Information, will talk about PubMed.

The NN/LM (National Network of Libraries of Medicine) Outreach session will be held Monday, May 26, 4:00-5:00 p.m. Please check the program for the room number. This evaluation session will examine a Regional Medical Library enhancement project in Region 6 (the Pacific Northwest) involving Native Americans and Alaska Natives.

NLM will be presenting "Improving the NLM Home Page: From Logs to Links" at the MLA poster session, Monday, May 26, 4-6 p.m. and Tuesday, May 27, 12:30-2:30 p.m. Check your program for the location of the poster session.

# **HISTLINE Update**

A restructured HISTLINE was available online in 1994, replacing an earlier version created in 1978. When the new MeSHbased HISTLINE was created (see pages 1,9-14 of the July-August 1994 Technical Bulletin), approximately 30,000 citations could not be transferred from the old database because they lacked MeSH Headings.

NLM committed to a three-phase project that would add MeSH Headings to these citations and then reintroduce them to the HISTLINE database. Phase I of this retrospective conversion was completed in two updates. In June 1996, 14,974 citations to journals in the NLM collection but not covered in any other NLM database, were added to HISTLINE at that time (see page 2 of the July-August 1996 Technical Bulletin). In December 1996, an additional 1,848 records were added.

In Phase II, 9,210 citations, to journal articles from non-NLM sources, were converted. These citations were added to HISTLINE in January 1997. These records can be searched in HISTLINE as follows:

USER: HMDOLD (SI) AND 9701 (EM)

Both MeSH Headings (MH) and Keywords (KW) may be used for subject searching. Abstracts are not available online for these citations.

In Phase III, NLM will convert old HISTLINE citations to other non-NLM sources, including book chapters, and papers from conferences and meetings. These citations are expected to be added to HISTLINE later in 1997.

# **Cloning of Mammals or Hello, Dolly**

Cloning is currently a non-print entry term to the MeSH heading CLONING, MOLECULAR. That is, the term CLONING does not exist in Index Medicus or MEDLINE but if a searcher types in 'cloning' online, articles indexed with CLONING, MOLECULAR will be retrieved. This is in the process of being changed. Since the advent of Dolly, it is expected that users will want to search with the term 'cloning' to retrieve articles about non-molecular cloning. Therefore, for the remainder of the 1997 indexing year, the entry term 'cloning' coordinated with \*GENETIC ENGINEERING will be used to allow online retrieval on the subject of mammalian cloning; the MeSH Section will create an appropriate term for this literature for 1998.

The strategy that follows may be used to retrieve the original article in Nature on the transplantation procedure used to create Dolly in Scotland.

SS 1 /C? USER: cloning and \*genetic engineering and \*sheep and nature (ta)

PROG: SS (1) PSTG (1)

SS 2 /C? USER: prt include mh

PROG:

- 1
- UI 97192092
- AU Wilmut I
- AU Schnieke AE
- AU McWhir J
- AU Kind AJ
- AU Campbell KH
- TI Viable offspring derived from fetal and adult mammalian cells [see comments]
- CM Comment in: Nature 1997 Feb 27;385(6619 ):753
- MH Animal
- MH Animal Husbandry
- MH Cell Differentiation/\*GENETICS
- MH Cell Fusion
- MH Cell Nucleus/GENETICS/
- \*TRANSPLANTATION MH - Cells, Cultured
- MH Clone Cells
- **MH Cloning, Molecular** 
	- Cloning still maps to CLONING, MOLECULAR.
- MH Electric Stimulation
- MH Embryo/CYTOLOGY
- MH Embryo Transfer/VETERINARY
- MH Female
- MH Fetal Development/\*GENETICS
- MH Fetus/CYTOLOGY
- MH Fibroblasts/CYTOLOGY
- **MH \*Genetic Engineering**
- MH G0 Phase
- MH Mammae/CYTOLOGY
- MH Oocytes/CYTOLOGY
- MH Pregnancy
- MH Reproduction, Asexual
- MH Sheep/EMBRYOLOGY/\*GENETICS
- MH Support, Non-U.S. Gov't
- SO Nature 1997 Feb 27;385(6619):810-3

#### **New Online Services Reference Manual (OSRM) Chapters Available**

The following OSRM chapters have been recently made available:

- Part 3 Searching with ELHILL (updated 3/97)
- Part 6 MEDLINE, SDILINE, MEDLINE Backfiles (updated 3/97)
- Part 35 Registry of Toxic Effects of Chemical Substances (RTECS)

#### **Available Free Electronically**

If you have Internet/ftp capabilities and prefer to download the chapters , you may do so by connecting to the NLM Home Page (http://www.nlm.nih.gov), selecting NLM Publications; Publications About Using NLM Programs and Services; Online Services Reference Manual. The chapters are available electronically in three formats: Adobe Acrobat pdf; WordPerfect 5.1; and PostScript.

#### **Available for Purchase in Printed Format**

Paper copies of the chapters can be ordered at a cost of \$10 per chapter, please send request(s) with a check or credit card number to:

Mr. Charles Rapisarda The National Online Training Center NN/LM Middle Atlantic Region The New York Academy of Medicine 1216 Fifth Avenue New York, NY 10029

Please include your complete address and phone number. If using a credit card, the order may be faxed to 212-534-7042. Checks must be payable to the New York Academy of Medicine and directed to Mr. Charles Rapisarda's attention. Sorry, no phone orders, purchase orders or invoices. Please direct questions about this service to: notc@nyam.org.

# **Meet the MEDLARS Customer Support Staff**

Below are some of the faces that match the voices you hear (or the names you see) when you contact the MEDLARS Management Section for assistance on the phone (888-346-3656; see the box on this page for the details about this new number) or via e-mail (mms@nlm.nih.gov or gmhelp@nlm.nih.gov or access@nlm.nih.gov). Clockwise starting with the seated person in the foreground wearing the headset, they are: Sara, Toby, Jane, Claire, Carolyn, Paula, Jan, Rhonda, Mary, Annette, Scott, Marcia, Kathi (seated), and Janet (seated).

Not pictured, but equally important to the functioning of the Section, are: Susan, Anne, Iris, Tamara, Vivian, Barbara, Frances, Jeff, Pat, and Rose. 同

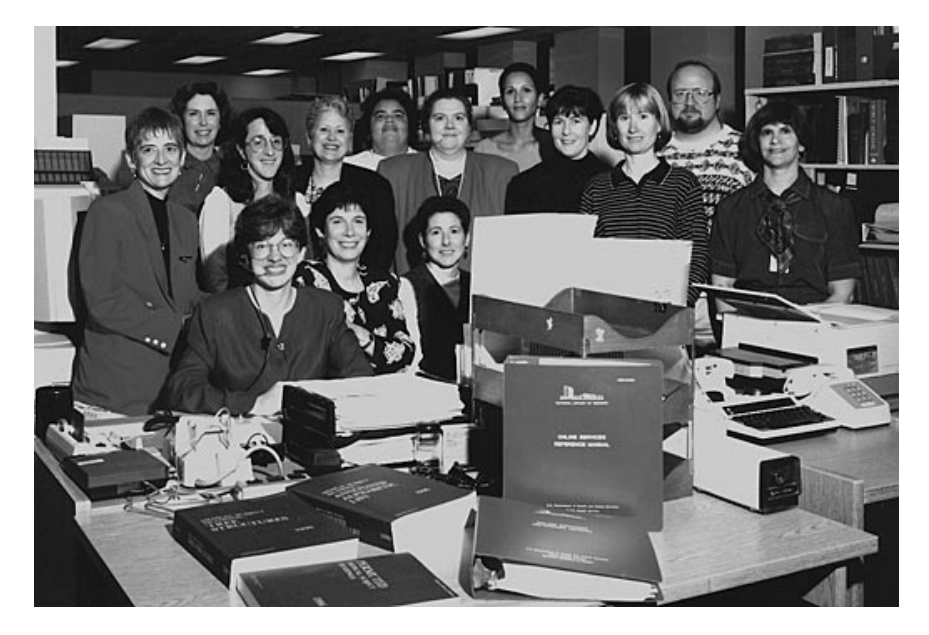

# **New Phone System**

NLM is improving customer service! Beginning in early May, you may start using a new toll-free number, **1-888-FINDNLM (1-888-346-3656)**. This number will allow you to get to a variety of Library service areas, that previously were reachable only by using separate phone numbers. Our new number, 1-888-FINDNLM, has several short, easy-to-use menu choices. For example, pressing "1" will connect you to the MEDLARS Service Desk options including information on access options and applications, billing, the latest Grateful Med version information, and assistance. Similarly, if you want the NLM Reference Section, or the DOCLINE Service Desk, you simply press the number of your choice. If you are unsure, you can press a number or stay on the line and you will be connected to an information specialist, who will either answer your call or transfer you. Watch for continued improvements in our customer service. You'll be pleased with our simplification and commitment to improved customer service and support.

### **Tips for MEDLARS Service Desk callers:**

Essentially nothing but the number has changed. When you dial the new number, press 1 followed by 4 to be transferred directly to a specialist for assistance during Service Desk hours (Monday-Friday 8:30 a.m. -11:00 p.m. ET, Saturday 10:00 a.m. - 5:00 p.m. ET)

The old MEDLARS Service Desk number (as well as the NLM-wide and DOCLINE Service Desk numbers) will continue for some time; they'll just be mapped to the new number and menu choices.

SS 1 /C? USER: file bioe

#### PROG:

YOU ARE NOW CONNECTED TO THE BIOETHICS (1973 FORWARD) FILE.

SS 1 /C? USER: (kwd) \*genetic screening

PROG: SS (1) PSTG (1122)

SS 2 /C? USER: 1 and em (sc)

PROG: SS (2) PSTG (154)

SS 3 /C? USER: prt compr include kwd, sc

#### PROG:

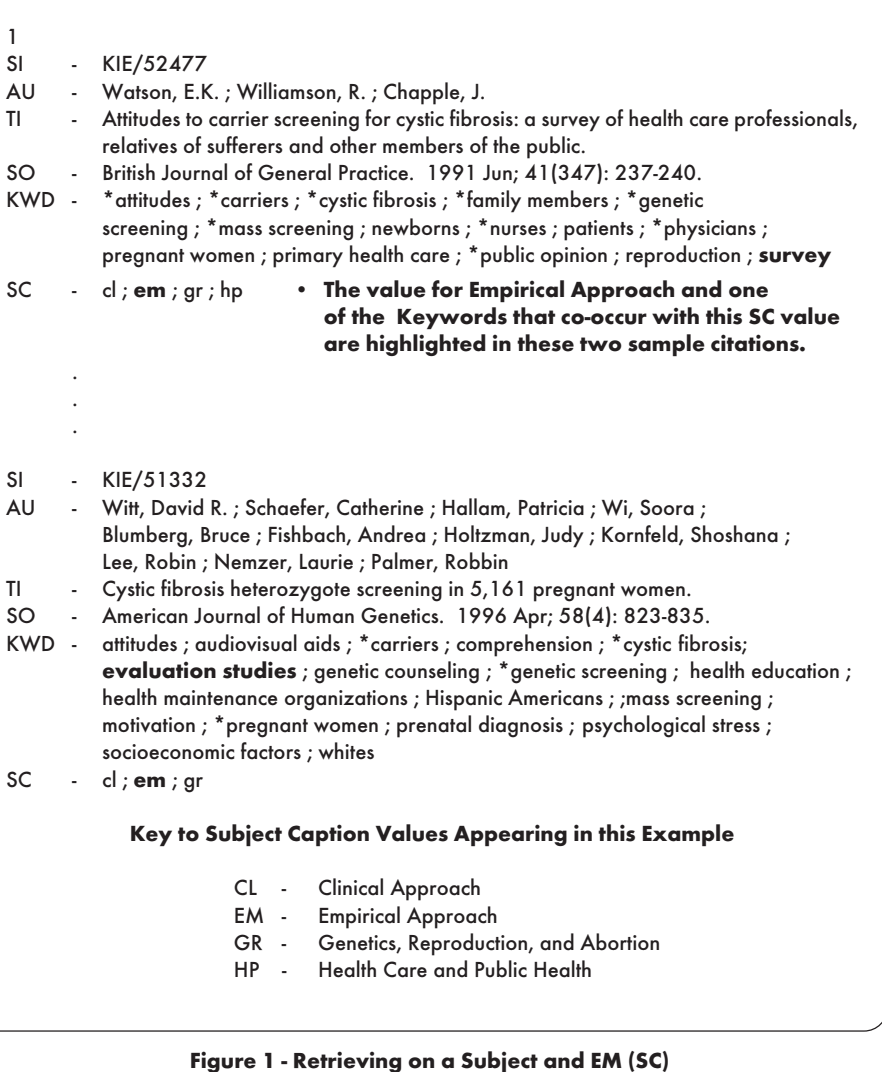

## **New Publication Types (PT)**

Nine primary Publication Types (see list below) have been in use since indexing for BIOETHICSLINE began in 1974. One of them appears on every record in the database.

Additional Publication Types were introduced when BIOETHICSLINE began to include some MEDLINE-derived records in late 1996. Although a few of the new PTs were added to older database records retroactively, at present retrieval may be small on some of the new Publication Types.

The new Publication Types are not mutually exclusive, as was the case with the original nine. Most of the new PTs are equivalent to the National Library of Medicine's MeSH Publication Types, and they follow MeSH patterns of using singular or plural forms.

Scope Notes for each of the following Publication Types will be published in the 1997 edition of the Bioethics Thesaurus.

# **Primary Publication Types**

**(1974- )**  ANALYTIC AUDIOVISUAL MATERIAL BILL COURT DECISION JOURNAL ARTICLE LAW MONOGRAPH NEWSPAPER ARTICLE UNPUBLISHED DOCUMENT

## **New Publication Types (co-occur with Primary PTs)**

ACADEMIC DISSERTATIONS (1997; retroactive by TW search) ADDRESSES (1997) BIBLIOGRAPHY (1997; retroactive by KW search) BIOGRAPHY (1997) CASE STUDIES (1997) COMMENT (1997) DIRECTORY (1997) EDITORIAL (1997; retroactive by TF search) GOVERNMENT DOCUMENTS (1997) GUIDELINE (1997) INTERVIEW (1997) LETTER (1997; retroactive by TF search) MANUALS (1997) MULTICENTER STUDY (1997) NEWS (1997; retroactive by TF search) POLICY STATEMENTS (1997; retroactive by TF search) PRACTICE GUIDELINE (1997) REVIEW (1997; retroactive by KW search) REVIEW, TUTORIAL (1997) TEXTBOOKS (1997)

# **HealthSTAR Records Now in BIOETHICSLINE**

Beginning with the 9702 Entry Month (EM), BIOETHICSLINE incorporates selected records from HealthSTAR. HealthSTARderived records are identified in the Secondary Source ID (SI) field by the prefix AHAKIE followed by the Unique identifier, e.g., AHAKIE/95194497. As of the end of March, there were 12 records in BIOETHICSLINE downloaded from HealthSTAR. As with all BIOETHICSLINE records, each derived record also includes an SI assigned by the Bioethics Information Retrieval Project and identified by the prefix KIE followed by a five digit number, e.g., KIE/51384.

Selected records from MEDLINE were introduced in the BIOETHICSLINE file beginning with the 9612 (EM). See page 7 of the November-December 1996 issue of the Technical Bulletin for an article about the introduction of derived MEDLINE records in BIOETHICSLINE.

#### **Comments in BIOETHICSLINE**

The Comments (CM) field appears in BIOETHICSLINE only in MEDLINE-derived and HealthSTAR-derived records in which this field is present. Comments in records generated by the BIOETHICS Information Retrieval Project appear in the General Notes (GN) field. To display comments in this file, include both the GN and CM fields in the PRINT command, because the comment information may appear in either field, depending on the origin of the record.

# **Availability of the Bioethics Thesaurus, 1997 Edition**

The 1997 edition of the Bioethics Thesaurus is scheduled to be published in May. It will provide explanatory scope notes and cross references to broader, narrower, and related terms for most of the 650+ Keyword Descriptors used in indexing and searching BIOETHICSLINE. It will also include updated versions of the "Selected List of 'Major Issue' Keywords," the full list of Subject Captions, the Permuted Keyword Index, and the list of Publication Types annotated with scope notes.

Copies of the Bioethics Thesaurus, 1997 Edition may be ordered from:

Attn: Kathleen Reynolds Kennedy Institute of Ethics Georgetown University, Box 571212 Washington, DC 20057-1212 Phone: 800-MED-ETHX or 202-687-6689 Fax: 202-687-6770 E-mail: medethx@gunet.georgetown.edu

The price for standard delivery via first-class mail in North America is \$20 per copy; elsewhere, the airmail price is \$25. All orders must be prepaid. Checks should be made payable to the Kennedy Institute of Ethics; charges to MasterCard or VISA are also accepted.

The new edition of the Thesaurus will also be made available for downloading from NLM's web site. Its availability will be announced in a future technical note in the Technical Bulletin.

> --prepared by Tamar Joy Kahn Kennedy Institute of Ethics

# **Grant Programs at the National Library of Medicine**

# **Introduction**

NLM's Extramural Programs funds projects in areas of vital interest to NLM, namely, information management and the enormous utility of computers and telecommunications for improving the storage, retrieval, access, and use of biomedical information. NLM's Extramural Programs uses grants-in-aid and, less commonly, contracts for four types of support: resources, research, training, and publication.

# **Resource Grant Support**

Resource grant support, available to public and private, non-profit health institutions, is designed to improve the infrastructure essential to the management of biomedical information and ranges from basic access in the Information Access Grant to the more sophisticated Integrated Advanced Information Management System (IAIMS) Grant. NLM's resource grants, which are available to single institutions as well as groups of health-related institutions, serve a "seeding" purpose and support the large capital costs of development and demonstration; therefore, there must be a strong likelihood of ongoing future support by the requesting institutions. NLM offers four resource grants:

**1) Information Access Grants,** primarily directed to small- and medium-sized health sciences institutions, provide one-year support for computer equipment and communications to access NLM's Grateful Med, especially using the Internet, or to install a computerized library system. This grant of \$12,000 is available to single institutions as well as groups in which each participant is eligible up to \$12,000.

**2) Information Systems Grants** are distinguished from the Access Grants by the scope and nature of the technological means used and are aimed towards larger health sciences institutions such as academic health science institutions and hospitals; library involvement is essential. Support is available from \$50,000 to \$150,000 per year up to three years.

**3) Internet Connection Grants** are intended to enable health-related institutions to become part of the Internet.

This grant supports router/gateway equipment (to connect local and wide area networks), Internet Service Provider fees, and communications costs. Support is available for one year to single institutions at \$30,000 and multiple institutions at \$50,000 (total amount to all participating institutions).

**4) Integrated Advanced Information Management Systems (IAIMS) Grants** are institution-wide computer networks that link and relate library systems with individual and institution databases and information files, within and external to the institution, for patient care, research, education, and administration. The goal is to create an organizational mechanism to manage more effectively the knowledge of medicine and to provide for a system of comprehensive and convenient information access. Support is provided in two stages: (1) initial planning phase up to \$150,000 a year for one to two years and (2) implementation phase up to \$500,000 per year for five years.

# **Research Grants**

Research grants are available to investigate the storage, organization, retrieval, access, management and utilization of biomedical information. Research areas include: representation of medical knowledge in computers; organization and retrieval issues for image databases; enhancement of human intellectual capacities through virtual reality, dynamic modeling, artificial intelligence, and machine learning; medical decision-making; linguistic analyses of medical languages and nomenclatures; investigations of topics relevant to health information or library science; and biotechnology informatics issues. NLM offers traditional NIH investigator-initiated project grants (R01) and First Independent Research Support and Transition (FIRST) awards (R29).

# **Training Support**

Training support aids in providing an adequate national pool of scientists to resolve medical informatics issues through formal programs and individual fellowships:

**1) Institutional Training Programs in Informatics Research**. NLM provides grants to U.S. academic health centers for support of research training in medical informatics and various subfields. Training is usually in general medical informatics, but some programs permit special emphasis in such subfields of informatics as radiation oncology, nursing informatics, dental informatics, and informatics of special interest to librarians. Training sites select trainees at both predoctoral and postdoctoral levels. Each site has its own eligibility requirements. Individuals receive stipends and expenses according to established NIH schedules.

**2) Individual Postdoctoral Informatics Research Fellowships** are available to those interested in informatics research training who wish to identify their own mentor and host institution. The proposed study can be in general medical informatics, biotechnology, or any other area of informatics. Applicants must have a doctoral degree relevant to biomedicine or computer science, or equivalent degree from accredited domestic or foreign institution. Stipends and expenses are based on established NIH schedules.

**3) Individual Applied Informatics Fellowships** support health science professionals (including librarians) whose primary interest is to put informatics into practice; develop modern information systems in traditional organizations; use the new information techniques in a specific field; and help disseminate promising programs and systems. Applicants must select their mentor and host institution. The proposed effort can be in any area of informatics. Individuals with a bachelor's, master's or doctor's degree in a field related to health are eligible. Support is based on salary or remuneration which the individual would have been paid on date of award from home institution (not to exceed \$58,000 a year).

**4) IAIMS Apprenticeship** positions are directed by the program director of each IAIMS implementation grant. Admission requirements depend on the program director; a doctoral degree is not mandatory. Support is available up to \$50,000 per year.

### **Publication Grants**

Publication grants provide assistance for manuscript preparation and, in some cases, publication of important scientific information which is not commercially viable. Projects may be in such areas as history of medicine; major critical reviews and analyses of current developments in broad and critical issues in the health sciences; works about health sciences librarianship and biomedical information; and certain kinds of secondary information and literature tools in the health sciences, such as handbooks, directories and other reference resources. Publication may present new and innovative methods of organizing and providing information. Publication formats other than print-onpaper, such as electronic or film, are eligible for support. Support is available up to \$25,000 per year for one to three years.

## **Additional Information**

Additional information is available from the NLM web site: http://www.nlm.nih.gov; click on Extramural Grant Programs under Grants and Acquisitions. Or go directly to the URL, http://www.nlm.nih.gov/ep/ extramural.html. Fact sheets, application packets and the names and addresses of persons to answer specific questions about particular programs are all available on this Web site. If you do not have Internet access you may contact the NLM's Division of Extramural Programs at: Phone: 301-496-4621

Fax: 301-402-2952  $\overline{E}$ --prepared by Frances Johnson

Division of Extramural Programs

# **Search Hint: Using Proximity Searching to Locate a Complete Journal Citation Online Without Author and Title Information**

Librarians are frequently given incomplete citation information and then asked to obtain full text of the original document. In order to request an article via interlibrary loan, it is necessary to verify the complete citation. One way of doing this is to find the reference online. The simplest way to do this is to use the CONTAINS operator available with proximity searching. This article gives a brief review of CONTAINS and some examples of how to use it for the very specific purpose stated above.

For a more detailed review of proximity searching, including the other search operators, ADJACENT and NEAR, see the articles on pages 16-18 of the January-April 1996 issue and pages 1, 8-16 of the January-February 1995 issue of the Technical Bulletin. Alternatively, Part 3 of the Online Services Reference Manual (Searching with ELHILL), available for download at http:// www.nlm.nih.gov, covers proximity searching. Or you may issue the command online, \$INFO PROXLIST, for a list of the \$INFO commands that further explain proximity searching.

### **Definition of CONTAINS**

CONTAINS provides the capability to scan an existing search set for a word or phrase or numbers. The ability to scan a retrieved set for numbers allows you to look for numbers in the Pagination (PG), Volume Issue (VI), and Issue/Part/Supplement (IP)

fields; these fields are not directly searchable. Using the CONTAINS operator is the **best** way to search these fields.

## **Making Proximity Work For You**

Proximity operators default to scanning the Title (TI) and Abstract (AB) fields unless otherwise qualified. The examples below involve finding complete information for citations where the titles are unknown, therefore the proximity operators need qualification to indicate which field should be searched. In all cases you will need to search on the Title Abbreviation (TA) or the Journal Title Code (JC). If you don't know the TA or JC for a particular journal, first go into SERLINE and do a Title Field Text Word (TF) search to find the journal title and then give the command PRT INDEX to display the record, including the JC and TA fields. These two fields may be used interchangeably in all of the following search examples. Figures 1, 2, and 3 illustrate situations in which CONTAINS may be used to find full citation information.

In order to use proximity searching efficiently (and at a reasonable cost) you will need to know or find some indicator of the year or proximate years for the citation you are seeking. Occasionally, the FL (First/ Last Issue) field or General Notes (GN) field in the SERLINE record has information that will allow you to deduce the year of a particular volume. These fields are also

displayed with the PRINT INDEX command. Figure 2 illustrates an instance of where the FL field reveals the year of the requested article.

If you enter a search statement using the format, TA contains xx (pg), in MEDLINE or a MEDLINE Backfile without limiting to a particular year, you will probably be searching against a very large set of citations. Even if the search is possible (searches resulting in more than 10,000 records when the terms are first combined will not be processed) it will take a long time and generate substantial costs. Also some journals start renumbering with each volume and so you may retrieve more than one citation with a journal title and page match.The data set to the left of CONTAINS should be as specific (and small in number) as possible.

### **A Few Caveats about Journal Titles**

If you are unable to find a match for a particular journal title, year and pagination (or volume or issue) consider looking at other possible choices for the title. For example, if the only information you are given for a title is: Postgrad Med, the actual title might be Postgraduate Medicine (Minneapolis, MN) or it might be Postgraduate Medical Journal (London).

In a similar fashion, if a journal has a supplement, and you don't find the citation you are seeking in the journal, it could be

in the supplement. The word supplement may appear at the beginning or the end of a journal title. For example, the supplement to the Journal of Cell Biochemistry is titled the Journal of Cellular Biochemistry. Supplement but the European Journal of Neuroscience (Oxford) has a separately

titled supplement called Supplement ... to the European Journal of Neuroscience (Oxford). And journal supplements may include the letter 's' as part of the pagination. If you don't find a citation in the first place you look, search on all the logical variants for journal title and pagination.

## **Conclusion**

The CONTAINS operator incorporates and supersedes the STRINGSEARCH (TS) function. This feature of proximity searching can often allow you to locate a citation quickly and precisely with just journal, year and volume or issue or page information. --<br>prepared by Toby Port MEDLARS Management Section

#### **Information Available: Journal Name, Year, Page Number**

The patron hands you a piece of paper on which is scrawled: Biochim Biophysica Acta, 1993, page 207-209. First go to SERLINE to find the searchable Journal Title Code or Title Abbreviation; then go to the appropriate MEDLINE file to locate the citation.

#### **Search on**: **Title Abbreviation (TA) AND xx (YR) contains xx (PG)**

USER: file ser

PROG: YOU ARE NOW CONNECTED TO THE SERLINE FILE.

SS 1 /C? USER: (tf) all biochim: and biophysica and acta

PROG: SS (1) PSTG (6)

SS 2 /C? USER: prt ti

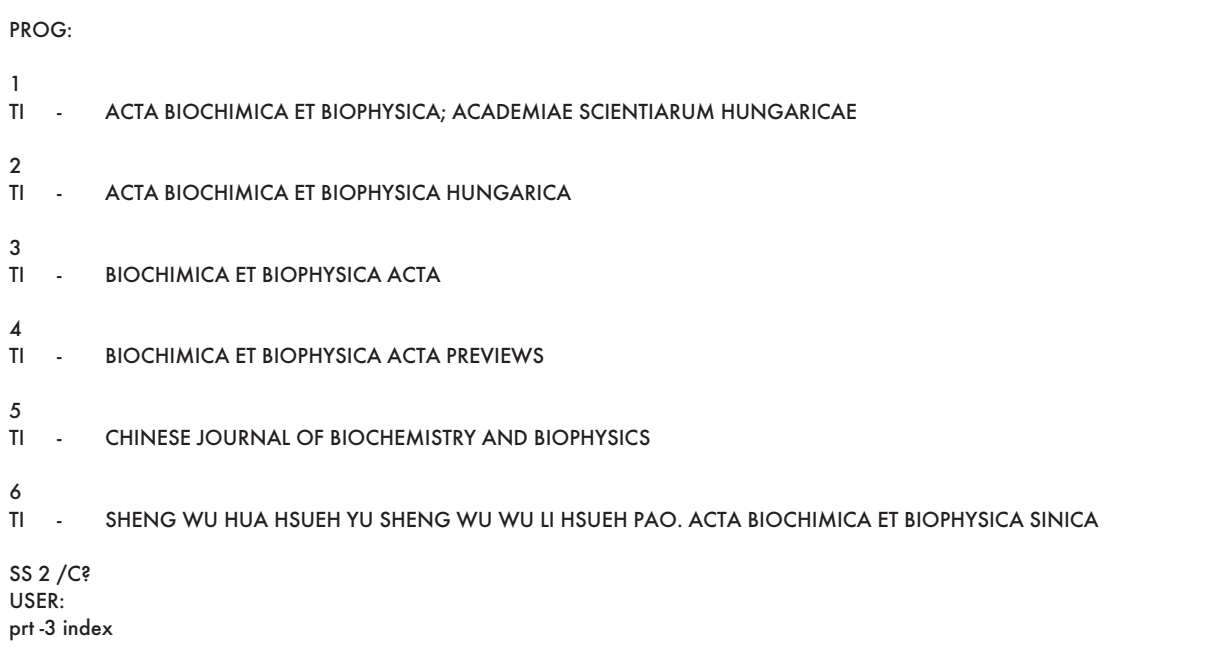

#### **Figure 1 - Locating a Citation from Journal Name, Year, Page Number**

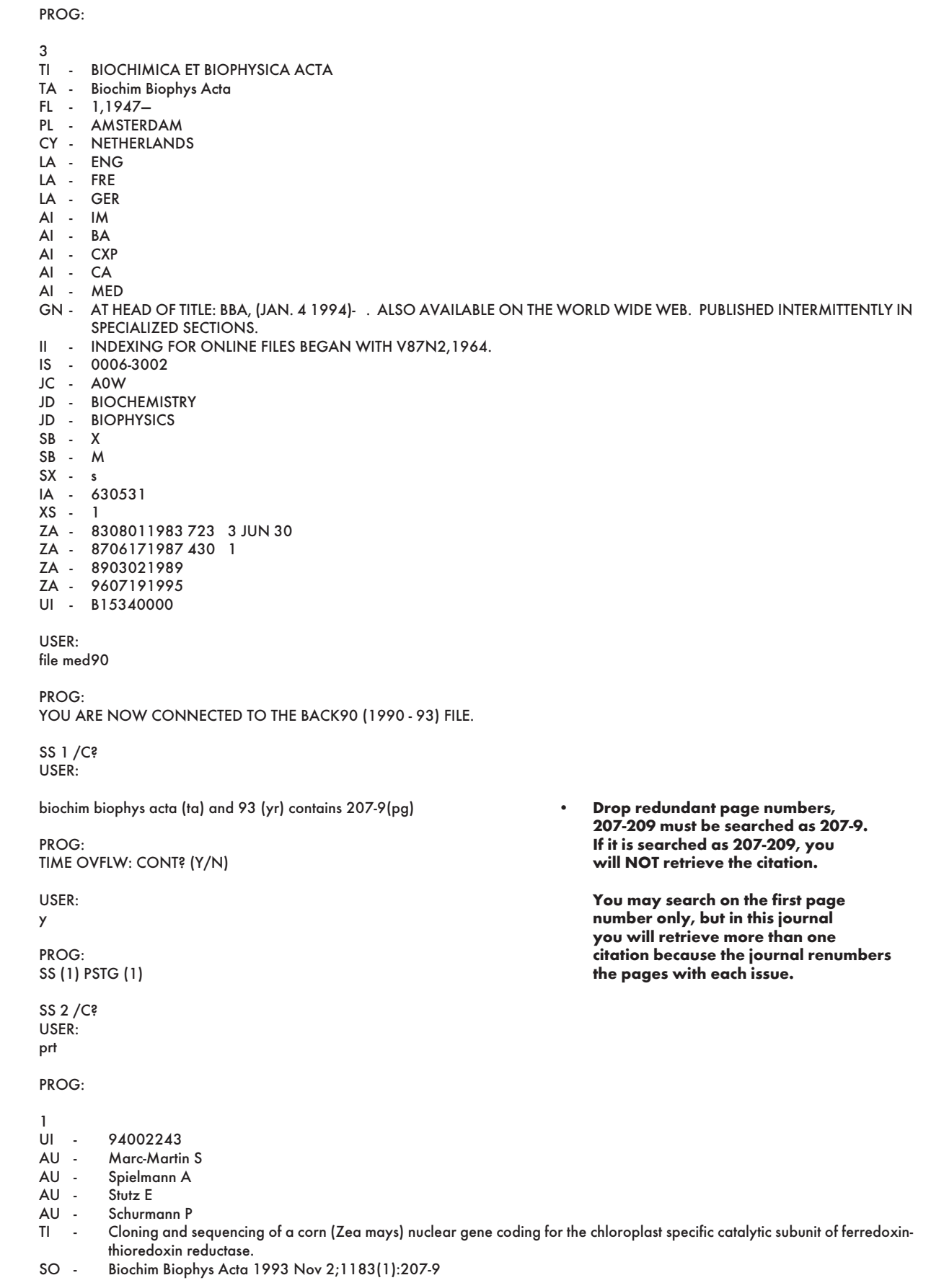

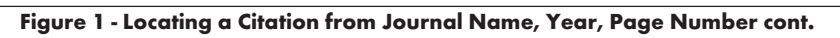

#### **Information Available: Journal Name, Volume, Page Number**

The patron gives you a bibliography containing the following notation: Jnl Supramolecular Structure Cell Bio vol 16, 193-207. First go to SERLINE to find the searchable Journal Title Code or Title Abbreviation; then go to the appropriate MEDLINE file to locate the citation. In the SERLINE file, you are able to see that Volume 16 of this title was published in 1981.

#### **Search on: Journal Title Code (JC) AND xx (YR) contains xx (PG)**

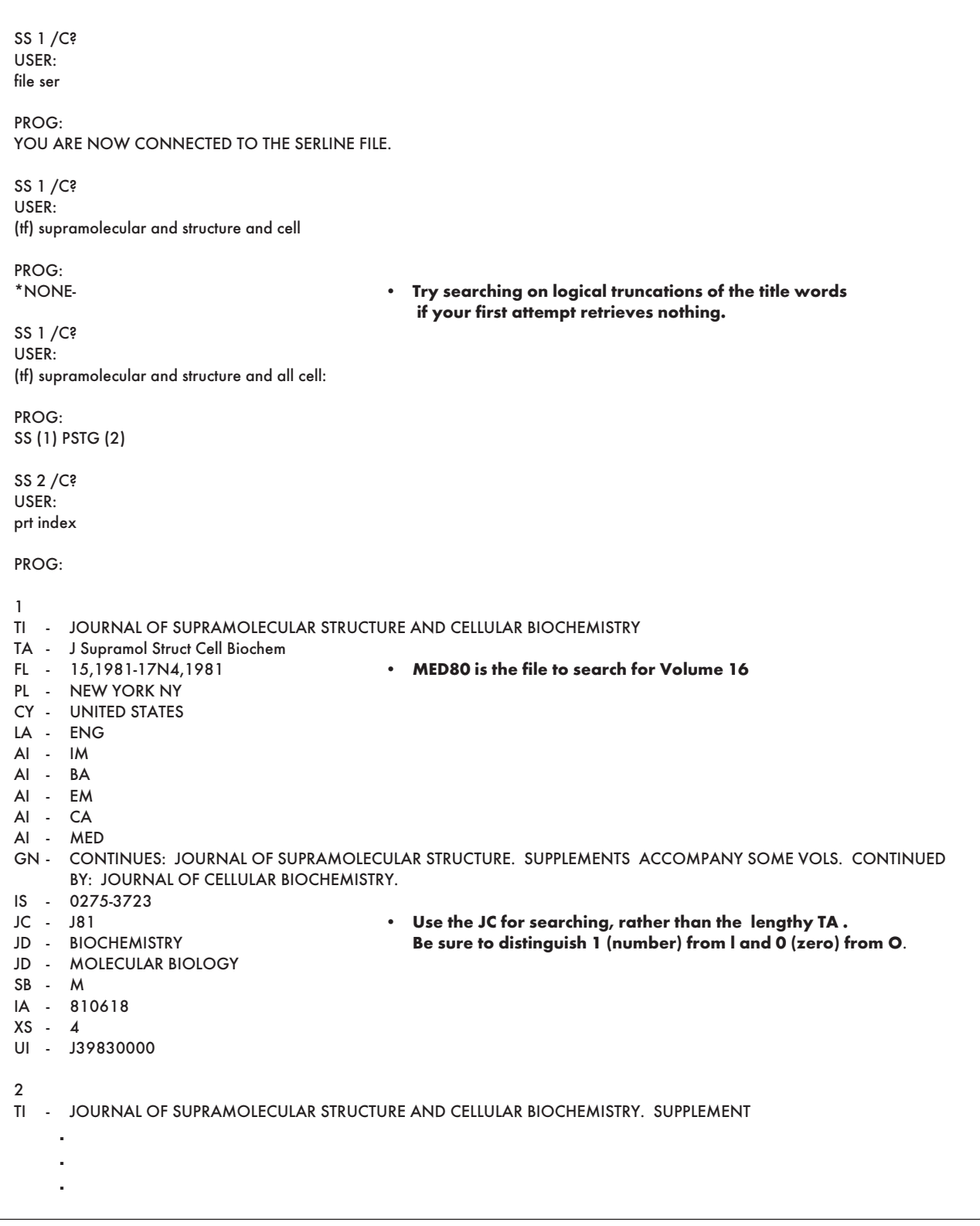

**Figure 2 - Locating a Citation from Journal Name, Volume, Page Number** 

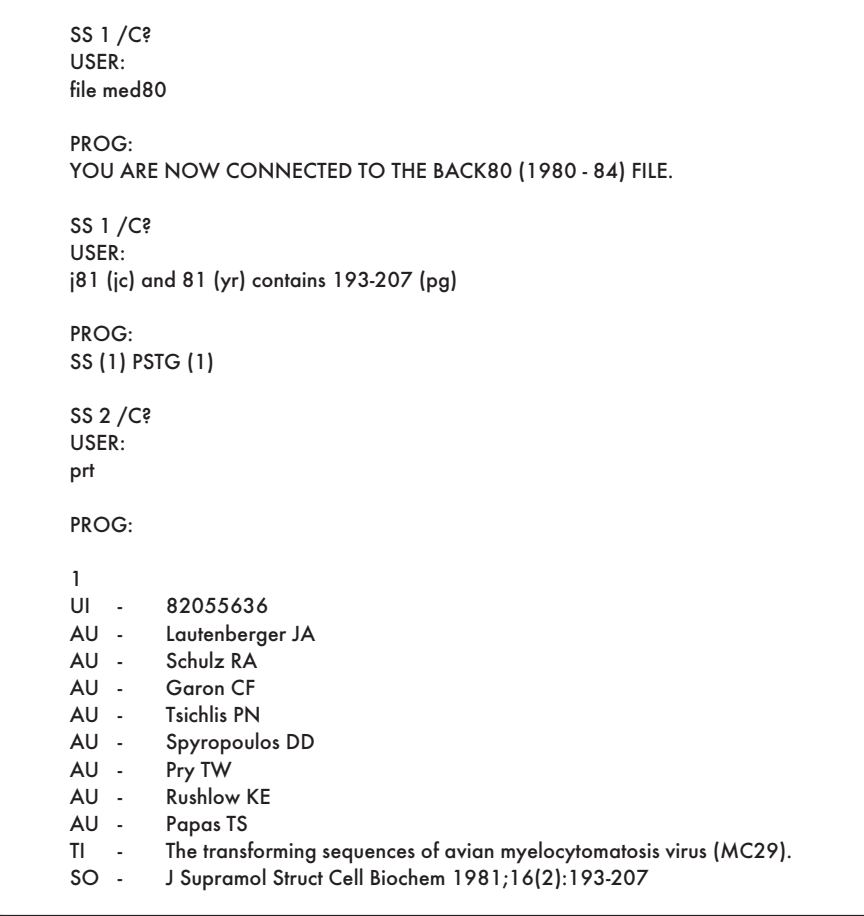

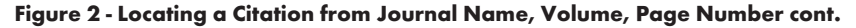

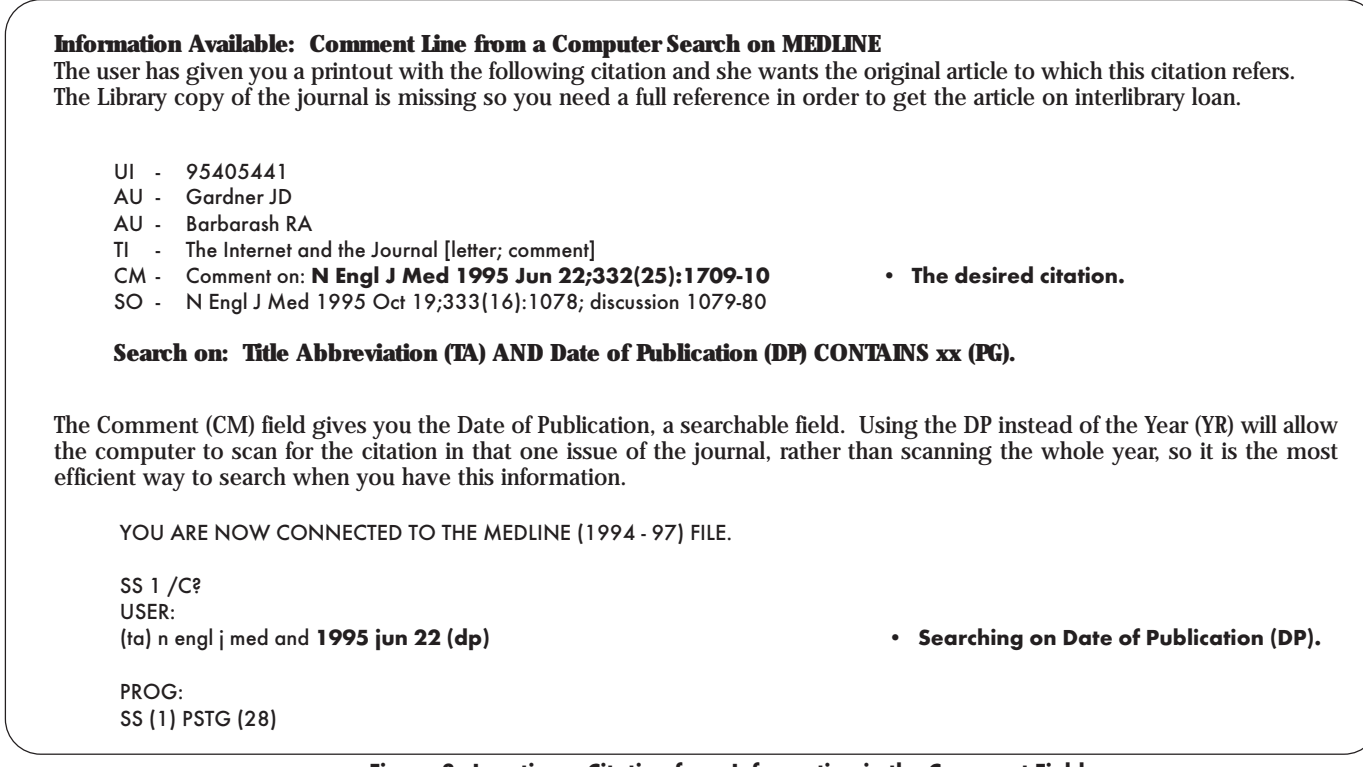

**Figure 3 - Locating a Citation from Information in the Comment Field** 

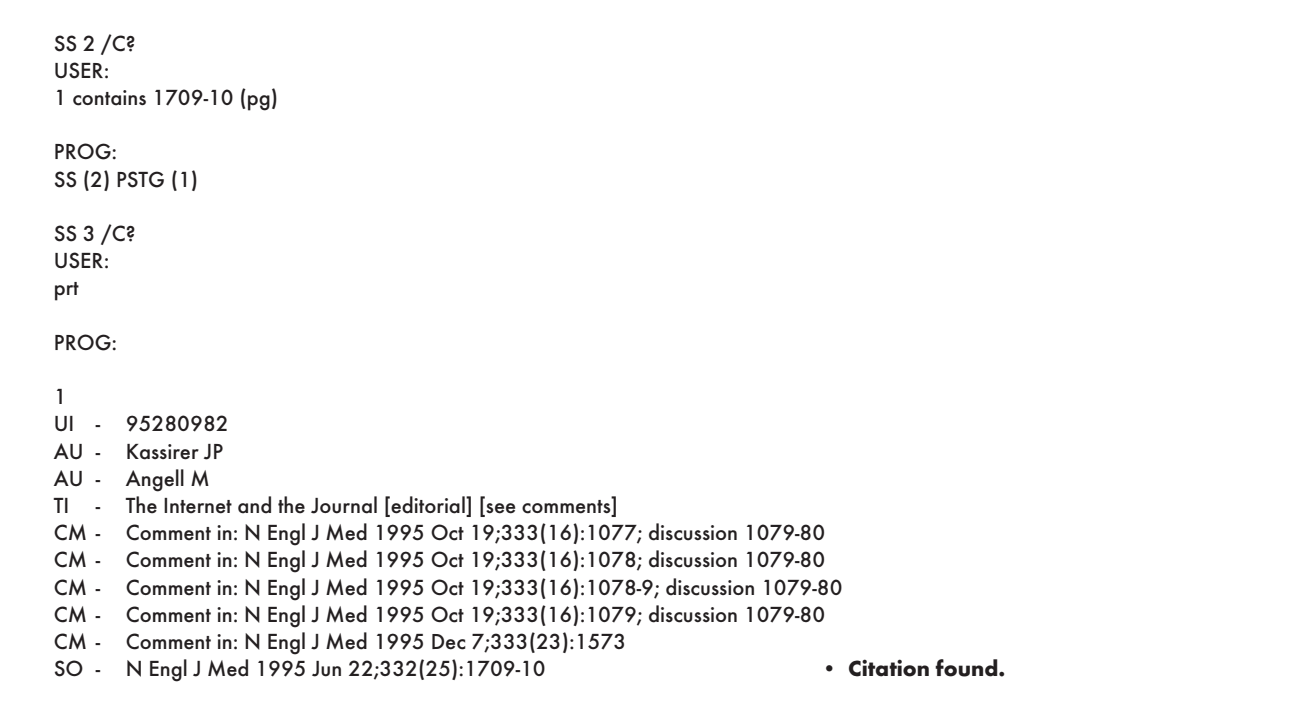

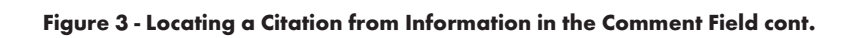

## **Retrieving NLM Publications in Electronic Format**

Issues of the NLM Technical Bulletin may be retrieved electronically via Internet: using ftp via NLM's anonymous ftp server or via the NLM Home Page. New issues are added as they go to print; look for new issues on the server during the last week of February, April, June, August, October and December. Also available electronically are updated chapters of the Online Services Reference Manual (OSRM) and the serials publications: List of Serials Indexed for Online Users (LSIOU) and List of Journals Indexed in Index Medicus (LJI). Monthly update information for indexed titles, formerly found at the back of each Technical Bulletin issue is available electronically. Instructions for retrieving any of these publications are included below.

If you prefer to get your copy of the Technical Bulletin routinely electronically, please notify MMS so that we do not continue to mail you a Technical Bulletin. Our e-mail address is: mms@nlm.nih.gov. Please include your User ID code.

#### **Technical Bulletin**

#### **ftp via the NLM Home Page: ftp via NLM's anonymous ftp**

Connect to the NLM Home Page **server:**   $(URL: <http://www.nlm.nih.gov>)$ choose the desired format: techbull pdf or postscript. in the directories: Choose the desired issue.

Click on NLM Publications; anonymous ftp to nlmpubs.nlm.nih.gov click on NLM Technical Bulletin; in the directory online/medlars/ ps\_tb for PostScript files

in the directory online/medlars/

#### **Online Services Reference Manual -- Updated Chapters**

# **ftp via the NLM Home Page: ftp via NLM's anonymous ftp**

WordPerfect, PostScript, and pdf files<br>Connect to the NLM Home Page anonymous ftp to nImpubs.nlm.nih.gov

Connect to the NLM Home Page<br>(URL: http://www.nlm.nih.gov) Click on NLM Publications; manuals click on Publications About Using NLM Programs and Services; click on Online Services Reference Manuals; choose the desired format of the chapter you wish to retrieve.

#### **NLM Serials Publications: LSIOU, LJI, and updates for indexed titles**

DOS Text and WordPerfect **server:**  Connect to the NLM Home Page WordPerfect, PostScript and Text files Click on NLM Publications; in the directory online/journals click on Publications About Using NLM Programs and Services; click on desired publication.

# **ftp via the NLM Home Page: ftp via NLM's anonymous ftp**

(URL: http://www.nlm.nih.gov) anonymous ftp to nlmpubs.nlm.nih.gov

Questions?

ftp: ftpadmin@nlm.nih.gov

e-mail: admin@mailserv.nlm.nih.gov

To retrieve a list of MEDLARS databases online, their file counts and

FILE ALERT at a USER: prompt, then type \$info updates<br>To retrieve the Serials updates online, type:<br>FILE ALERT at a USER: prompt, then type \$info seryymm, e.g. \$info

ser9603

#### **NLM Internet Directory**

#### **The following Internet addresses may be used for specific questions and comments to NLM:**

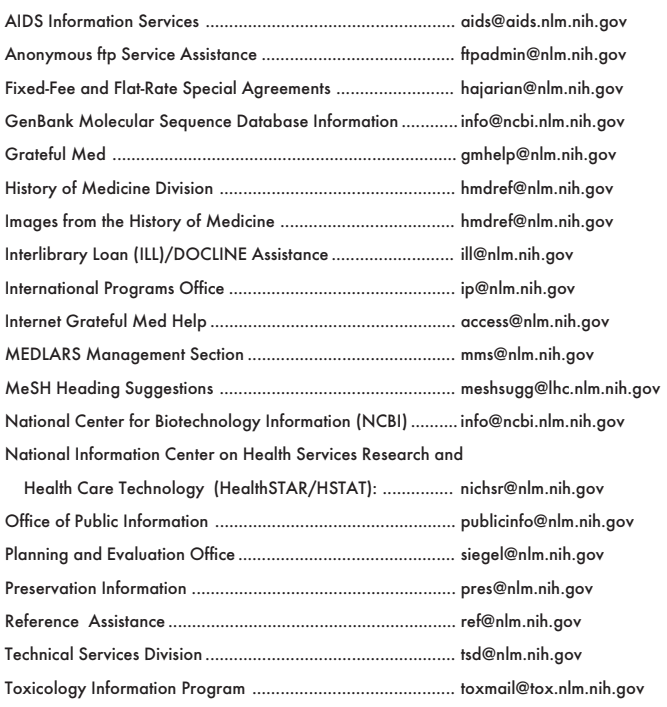

#### **TELNET**

## MEDLARS, PDQ & TOXNET ............................................. medlars.nlm.nih.gov Locator ............................................................................ locator.nlm.nih.gov HSTAT ............................................................................. text.nlm.nih.gov **FTP**  MEDLARS Server ............................................................ medlars.nlm.nih.gov NLM Anonymous Server .................................................. nlmpubs.nlm.nih.gov **TOOLS**  Internet Grateful Med ...................................................... http://igm.nlm.nih.gov NLM Home Page ............................................................ http://www.nlm.nih.gov NLM AIDS Home Page .................................................... http://sis.nlm.nih.gov/aidswww.htm e-mail-Based File Server ................................................... files@mailserv.nlm.nih.gov

**NLM Internet Access** 

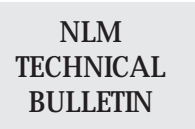

**Head, MMS Co-Editor/Technical Notes Editor <b>Co-Editor**<br> **Co-Editor Co-Editor Co-Editor Co-Editor Co-Editor Co-Editor Co-Editor Co-Editor Co-Editor Co-Editor Co-Editor Co-Editor Co-Editor Co-Edi** 

Carolyn B. Tilley

National Library of Medicine Bldg., 38A, Rm. 4N421 Bethesda, Maryland 20894 **CONTENTS NOT COPYRIGHTED** (888) FINDNLM (888-346-3656) **FREELY REPRODUCIBLE** TDD: (301) 435-2388 mms@nlm.nih.gov gmhelp@nlm.nih.gov

**Direct Inquiries to:** The NLM Technical Bulletin is an **administrative document sent to formal**<br>MEDLARS Management Section members of NLM's MEDLARS Online members of NLM's MEDLARS Online

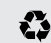

Printed on Recycled Paper

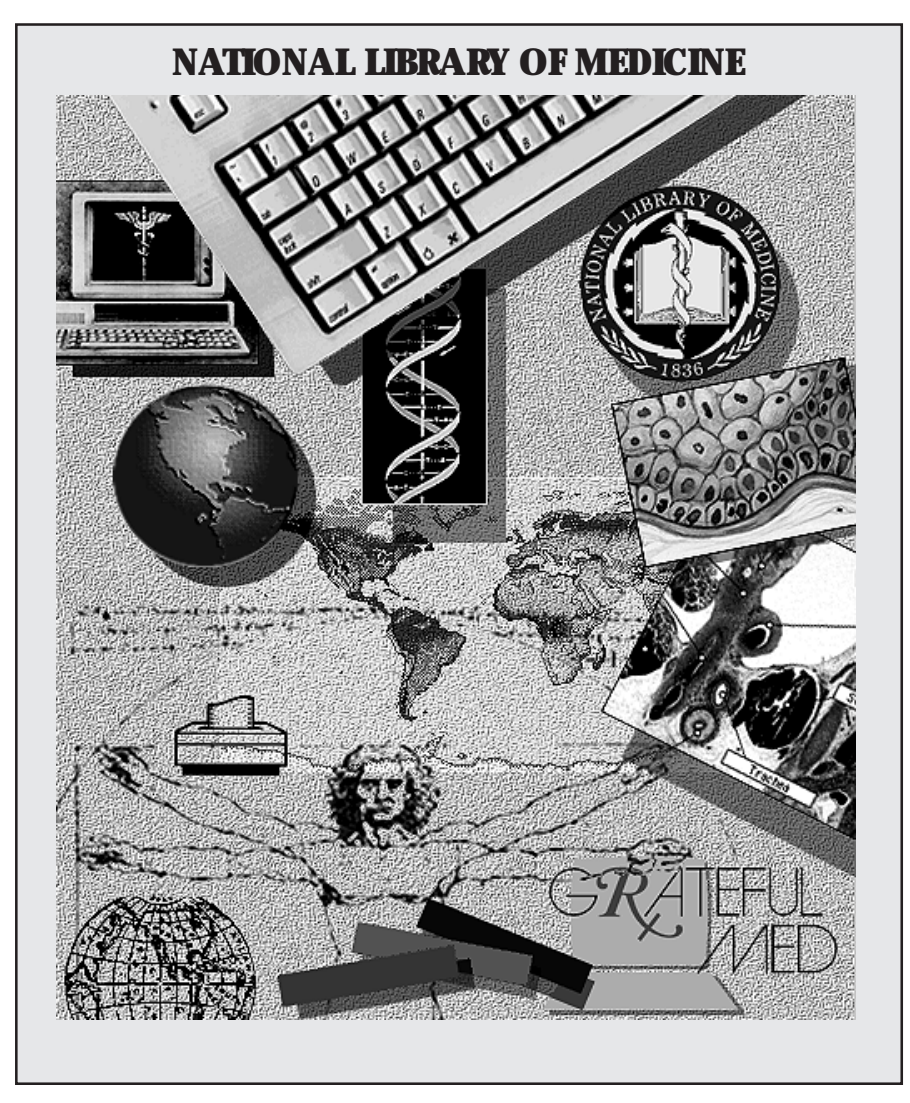

NLM's Phone Number: E-Mail Addresses: Public Information 888-FINDNLM (888-346-3656) publicinfo@nlm.nih.gov

MEDLARS Service Desk mms@nlm.nih.gov

**DEPARTMENT OF HEALTH AND HUMAN SERVICES Public Health Service, National Institutes of Health National Library of Medicine (#38/4N-421) 8600 Rockville Pike BETHESDA, MARYLAND 20894** 

> Official Business Penalty for Private Use \$300

 POSTAGE & FEES FIRST-CLASS MAIL PAID PHS/NIH/NLM PERMIT No. G-816